# **Avaya 9600 Series IP**

**1Answering and Making Calls Getting Started**

**2Creating and Saving Contacts**

**3Conference Calls**

**4Using the Call Log**

**5Advanced Telephone Features**

#### **Answering Calls**

- 1. If you are not on another call, lift the **handset.**
- 2. If you would like to use a **different method**:

Press the corresponding **Call Line** buttons, located right of the screen. (If you only press the button without lifting the handset, it will put you on speaker phone.)

Press the **Speaker iii** button to answer with the Speaker phone.

**Press the Headset** [  $\bigcirc$  ] button to answer with your connected headset.

#### **Making Calls**

- 1. Start by **either**:
	- **Lifting the handset;**
	- **Pressing the Headset** [ **C** ] button; or
	- $\rightarrow$  Pressing the **Speaker iii** button;
	- Pressing the  $(x)$  button if an idle **Call Line** is available. — ► Continued in next column

# **Telephone Calls (Con't) Calling Contacts Answering and Making**

2. Then dial the number you want to call. Remember to dial (**9**) for an outside number.

#### **Putting a Call on Hold**

- 1. While in a call, press the **Phone** button to get to the main **Phone** menu.
- 2. Press the corresponding **Call Line** button to choose the call which you would like to put on hold.
- 3. Press the **Hold** softkey.
- 4. Press the **Resume** softkey to take the call off of hold.

#### **Transferring a Call**

- 1. While in a call, press the **Phone** button to get to the main **Phone** menu.
- 2. Press the **Transfer s**oftkey. Then either:
	- Press the **Call Log** softkey to find the number in the list of recent calls;
	- Press the **Contacts** softkey to find a person; or
	- Dial the phone number with the dialpad.
- 2. Press the **Complete** softkey to finish the transfer.

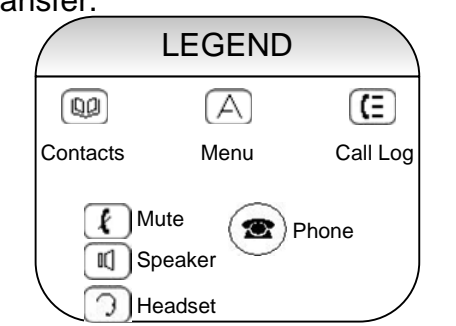

# **Creating and Saving Contacts**

#### **Creating Contacts**

- 1. Press the **Contacts** [n] button.
- 2. Press the **More** softkey.
- 3. Press the **New** softkey.
- 4. Enter the name using the **Dialpad**.
	- $\Box$  To enter characters using the **Dialpad:**
		- Press the number key that corresponds
		- to the letter or number you want to enter until the letter or number is displayed.
		- Pause before entering the next
		- character if the characters are on the same key.
		- Enter remaining letters or numbers.
		- To enter a space, press  $(\;\bm{o}\;).$
		- Press the **Bksp** softkey to delete the last character.
- 5. When finished, press the  $($ o $\kappa$ ) button or the **OK** softkey.
- 6. Once finished with the name, press the **Down** arrow to select the phone number, and proceed to enter it.
- 7. Press the **Save** softkey or the  $($ **ok** button.

#### **Calling Contacts**

- 1. Press the **Contacts** [nn] button.
- 2. Scroll up or down to select the **person**  or **number** you want to call.
- 3. Press the **Call** softkey or the  $(9k)$ button.

# **Using the Call Log**

#### **Making a Call**

1. Press the **Call Log**  $\left[\begin{matrix} \equiv \end{matrix}\right]$  button.

If the **Call Log** button is glowing red, you have a **missed call**

- 2. Press the **Left arrow** or **Right arrow** to scroll through the following different call types:
	- **All Calls**
	- $→$  **Missed Calls**
	- **Answered Calls**
	- $\rightarrow$  **Outgoing Calls**
- 3. After selecting the type of call, press the **Up arrow** or **Down arrow** to select the **person** or **number** from the previous selection.
- 4. Press the button or the **Call**  softkey.

#### **Call Log to Contacts List**

- 1. Press the **Call Log**  $\boxed{E}$  button.
- 2. Find the number through the process listed above.
- 3. Press the **+Contact** softkey

To edit the name or number, press the **Up arrow** or **Down arrow** to select the **name**, **number**, or **type of phone** entry, then type the name or number using the dialpad. (See instructions for Contacts)

### **Conference Calls**

#### **Making a Conference Call**

- 1. Make your initial call, by either finding the contact in the **contact list** or by **dialing the number**.
- 2. Press the **Phone** button to ensure that you are in the main **Phone** menu.
- 3. Press the **Conference** softkey. From this menu you can either:
	- Press the **Call Log** softkey to find the number in the list of recent calls.
	- Press the **Contacts** softkey to find a person.
		- Dial the phone number with the dialpad.
- 4. Press the button or **Join** softkey to finalize the **Conference**.

#### **Adding a Person on Hold**

- 1. While in a call, press the **Phone**  $\circledast$ button to ensure that you are in the main **Phone** menu.
- 2. Press the **Conference** softkey. From this menu you can either:

Scroll with the **Up** and **Down** 

- **arrows** to select the call you would like to add.
- 3. Press the **Resume** softkey.
- 4. Press the **Join** softkey to add your conference.

## **Conference Calls & Advanced Features**

#### **Dropping a Person**

- 1. While in a call, press the **Phone**  button.
- 2. Press the **Details** softkey.
- 3. Scroll to the person you want to drop with the **Up** and **Down** arrows.
- 4. Press the **Drop** softkey.

**Note**: This feature is used through the **Contacts** menu. You must first save a few phone numbers before you will be able to use this feature. You also must either use the **Speaker** or **Headset** function, the Voice softkey will not appear if you lift the handset.

- 1. Start by ensuring that your handset is **on the hook.**
- 2. Press the **Contacts**  $\Box$  button.
- 3. Press the **Voice** softkey.
- 4. There will be a **check mark** behind **Voice** and you will hear a beep. The top of the screen will read "Speak the Name you want to dial."
- 5. Say the name as it is saved in your contacts list.

**For example:** if you saved the name as "John Smith", say "John Smith" into your phone.

6. The name will show up on the screen, the phone will wait for a second, and the call will go through.

#### **Advanced Features & Phone Information**

#### **Adjusting Brightness or Contrast**

- 1. Press the  $\mathop{|\bigtriangleup\mathop{}}$  **Menu** button.
- 2. Scroll to **Options & Settings**.
- 3. Press ( $\circ\kappa$ ) or the **Select** softkey.
- 4. Scroll to **Screen & Sound Options**.
- **Voice Dialing** 5. Press  $\overline{X}$  or the **Select** softkey.
- 6. Scroll to and Select either **Brightness** or **Contrast.**
- 7. Press ( $\circ$ <sub>K</sub>) or the **Change** softkey.
- 8. Scroll to the **right** or **left** to adjust either the brightness or contrast.
- 9. Press **Save** softkey.

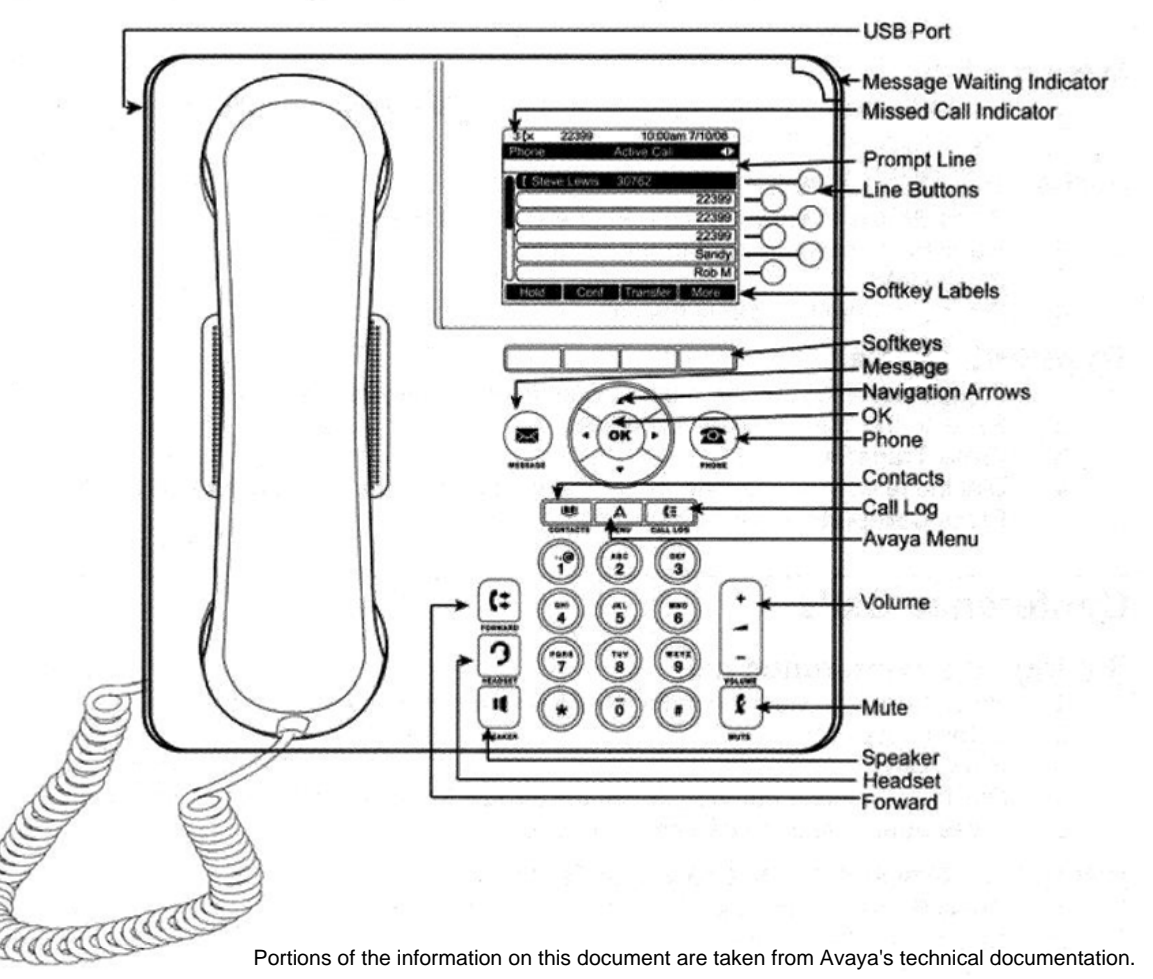